# Whitepaper

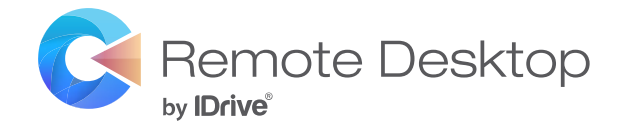

# **Streamline remote work cost-effectively**

As globally we shift towards remote work, it is crucial to choose a remote access solution that simplifies access and offers the best value for money. Specifically, among the long-term users of Microsoft RDP application, VPN services, and SSH port-tunneling, there has been a demand for a remote desktop access service that delivers high-performance without the hassle of configuring VPN, Microsoft RD Gateway, and public servers/IP. The expenses of purchasing RDP / VPN licenses from the Domain controller have only increased the demand for such a solution. Remote Desktop by IDrive was designed around these demands and delivers cost-effective remote computer access to RDPbased computers and servers.

# **Access RDP-based computers and servers with agent installation**

Remote Desktop addresses the challenges of RDP, VPN, and SSH port-tunneling with a simple solution: deployment of the Remote Desktop agent on the computers and servers with permission for remote access. IT Admin can also skip configuring the firewall settings as the agent allows you to access the computers behind the NAT gateway.

Associates can sign in to their Remote Desktop account from any computer - PC or Mac - via a browser and remotely connect to their computers and servers. The Remote Desktop viewer, supported by Windows operating systems, offers a convenient means for users to remotely access their computers directly from the PC. The computers can also be accessed via mobile devices via any web browser.

#### **Keep remote work secure and private**

Remote Desktop attends to the security concerns of the IT admin with end-to-end encrypted RDP sessions. Additionally, the remote end will display the lock screen through the duration of the remote session. Lock remote screen feature also blocks inputs from the remote end, eliminating concerns of data breach.

The trusted devices check at every web sign-in ensures there is no unauthorized access to the computers / servers. The two-step verification feature can be enabled for an extra level of account security. Detailed information of all web activities and remote sessions can be tracked and monitored via the logs and reports. Further, Single Sign-on (SSO) allows businesses to securely authenticate identities for all associates across the organization.

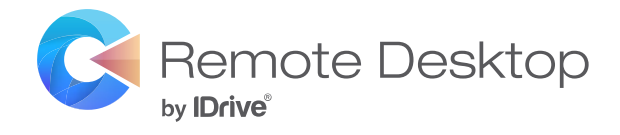

# **Remote Desktop features for fast and secure remote access**

# **[File Transfer](https://www.remotedesktop.com/faq-remote-desktop-viewer.htm#rdp-dv-transfer-filefolder)**

[Effortlessly share files and folders by copy-pasting between your local and](https://www.remotedesktop.com/faq-remote-desktop-viewer.htm#rdp-dv-transfer-filefolder)  [remote computers during remote sessions.](https://www.remotedesktop.com/faq-remote-desktop-viewer.htm#rdp-dv-transfer-filefolder)

#### **[Device Redirection](https://www.remotedesktop.com/faq.htm#rdp-local-devices)**

[Enable use of local resources and devices such as drives, printers, smart](https://www.remotedesktop.com/faq.htm#rdp-local-devices)  [cards, and video-capturing devices during remote sessions.](https://www.remotedesktop.com/faq.htm#rdp-local-devices)

#### **[Remote Printing](https://www.remotedesktop.com/faq.htm#rdp-dv-transfer-printfiles)**

[Conveniently print documents, PDFs, images, and other files stored on your](https://www.remotedesktop.com/faq.htm#rdp-dv-transfer-printfiles)  [remote computers using your local printer.](https://www.remotedesktop.com/faq.htm#rdp-dv-transfer-printfiles)

#### **[Multi-access Sessions](https://www.remotedesktop.com/faq-remote-desktop-viewer.htm#rdp-dv)**

[Stay connected to your remote computers / servers from multiple Remote](https://www.remotedesktop.com/faq-remote-desktop-viewer.htm#rdp-dv)  [Desktop viewers simultaneously.](https://www.remotedesktop.com/faq-remote-desktop-viewer.htm#rdp-dv)

# **[Multi-monitor Support](https://www.remotedesktop.com/faq-remote-desktop-viewer.htm#multi-monitor)**

[Effortlessly switch between the multiple monitors of your remote computer](https://www.remotedesktop.com/faq-remote-desktop-viewer.htm#multi-monitor)  [on your local computer.](https://www.remotedesktop.com/faq-remote-desktop-viewer.htm#multi-monitor)

#### **[User Management](https://www.remotedesktop.com/faq-user-management.htm)**

Add users within your Remote Desktop account and enable them to access their remote computers / servers via the web or Remote Desktop viewer.

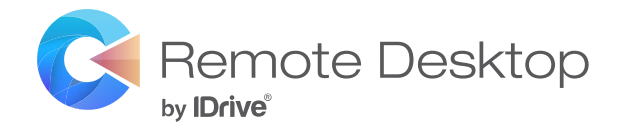

# **Set up organization-level access to RDP-based computers and servers in just a few steps!**

# **[Create an account](https://app.remotedesktop.com/signup)**

[Sign up for a 7-day free trial account with Remote Desktop.](https://app.remotedesktop.com/signup)

# **[Download Remote Desktop Agent](https://www.remotedesktop.com/download.htm)**

[Download and install the agent software on your computers and servers.](https://www.remotedesktop.com/download.htm)

# **Enable Remote Access**

Sign in to the agent and provide remote access permission to Remote Desktop.

# **[Connect Remotely](https://www.remotedesktop.com/download.htm)**

[Sign in to Remote Desktop via the viewer or any web browser and connect to](https://www.remotedesktop.com/download.htm)  [computers and servers remotely.](https://www.remotedesktop.com/download.htm)

# **Add and Manage Users**

Invite users to create accounts and add computers. Manage their remote access rights via the web.

# **[Upgrade your Account](https://www.remotedesktop.com/pricing.htm)**

[Upgrade to continue using the Remote Desktop features. Pay for the number](https://www.remotedesktop.com/pricing.htm) [of computers you want to access and nothing else!](https://www.remotedesktop.com/pricing.htm)

# **Contact details**

**Remote Desktop** IDrive Inc., 26115, Mureau Road, Suite A, Calabasas, CA 91302.

[www.remotedesktop.com](file:https://www.remotedesktop.com/) support@remotedesktop.com **Support** (Monday to Friday) USA **1 818 275-5909** UK **44 20 8106 2155**

**Technical Support** 6:00 AM to 11:30 PM PST **Billing and Sales** 6:00 AM to 6:00 PM PST

**Department Extensions** Dial 1 for technical support Dial 2 for sales Dial 3 for billing inquiries